## **OVERVIEW**

**Treeno Enterprise Document Management Cloud Software-as-a-Service FAQs**

#### **Q Who is Treeno?**

**A** Established in 2002 and located in Portsmouth, NH, Treeno Software has grown to become a leader in the Enterprise Document Management (EDM) industry. Treeno Software was the industry's first to embrace cloud computing with the Treeno EDM Cloud (SaaS) and to provide web-based solutions offering secure global mobile access. Treeno Software's mission is to provide their customers with operational workflow efficiencies and measureable return on investment (ROI) through the fast installation and implementation of their fully secure, highly reliable, and easy-to-use, web browser-based Enterprise Document Software Solution.

## **Q What is Software-as-a-Service?**

**A** Software as a Service, also referred to as "Cloud Computing," "Hosted" or "software on demand," is a software application that is deployed over the internet. User licenses are purchased via a monthly subscription model.

#### **Software as a Service provides:**

- Low IT overhead
- Anytime and anywhere information accessibility
- Instant scalability
- Security
- Reliability

#### **Q Are my documents and files secure?**

**A** The data center maintains audited advanced security systems equal to the most sophisticated systems of large corporations.

#### **Operational Security includes:**

- ISO17799 based policies and procedures, regularly reviewed as part of a SAS70 Type II audit process
- Biometric scanning for controlled data center access
- Security camera monitoring at all data center locations
- Fire Suppression
- Battery backup and indefinite operating power via diesel generators
- Off-site data backups

## **Q Who owns my data?**

**A** With Treeno you always own and have access to your data. Treeno has a built in system that allows you to download selected data or all your data to a local data storage device. Treeno stores your data in a nonproprietary format so converting the data is never a problem.

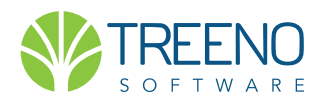

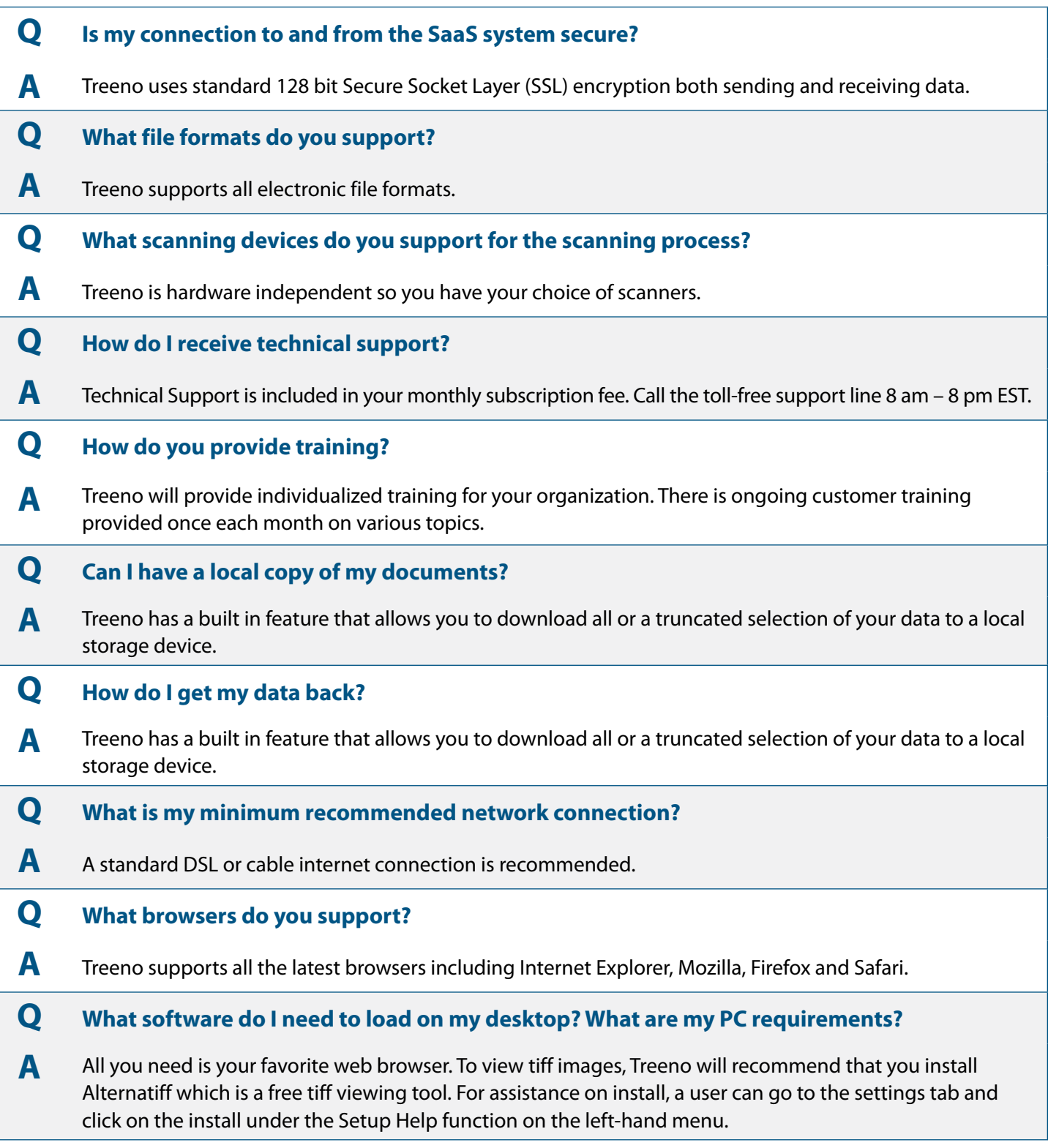

### **Q How can I get documents into Treeno?**

**A** Treeno has over 19 ways to get documents into Treeno. The most common ways to import paper documents is to scan the documents to a user's inbox for indexing and filing. By placing a user's bar code routing sheet in front of the scan document or by programming the scan device to route directly to the user's inbox, documents can be routed automatically. Barcode routing sheets can also transfer scanned documents to batch processing location where many users can access the documents in queue to name and file. User can print out barcode routing sheets to auto file documents to a user inbox, batch processing area, or directly to a folder, a tab within a folder, or a document type in a folder.

Electronic files can be dragged and dropped to the Index Only Treeno Import Tool. This will allow the user to tag the file on import.

For additional methods please refer to Treeno Manual.

#### **Q How do I get documents out of Treeno?**

**A** Treeno has the ability to change tiff images to a single PDF file for export via email, print or the client's electronic fax solutions. Users can also zip multiple documents types from a single folder for export. With the Treeno Publishing Module, users can select an unlimited number of files for an external user to have secure remote access.

## **Q Do you integrate with my accounting package or other applications?**

**A** Treeno can integrate with many business applications including but not limited to QuickBooks, Microsoft Navision, Microsoft Solomon, Microsoft Great Plains, MAS500, PeopleSoft, Sagitta, Pointman, and many more. To schedule an integration discovery meeting, please contact your Treeno representative at 1(800) 528-5005.

# **Q How do you integrate?**

**A** Treeno has greatly simplified the process of integrating with line-of-business application through the use of Treeno's Legacy Integrator technology. This small .NET tool, which is installed on the end-users desktop, allows Treeno to identify the specific screen in the line-of-business application that is being viewed. With the click-of-a-button, the documents related to the currently-viewed screen will be displayed in Treeno. The Legacy Integrator automates the steps of launching the Treeno window, and logging the user in (with all their appropriate rights and permissions). The Legacy Integrator will also detect the record or transaction that is currently being viewed in your line-of-business application. For Example, if you are using a CRM application, Treeno will know that you are viewing the record for Acme Manufacturing. By clicking the "Search" button on the Legacy Integrator, it will quickly display only the documents related to Acme Manufacturing. Legacy Integrator is also able to auto-index or "link" documents to your line-of-business applications with a click of the "Index" button. The unprocessed documents in your Treeno inbox can will be selected and linked to the current screen in the line-of-business application, by clicking an "Index" button on the Legacy Integrator. This makes the job of naming the documents a simple process, as the metadata is pulled automatically from the line-of-business application.

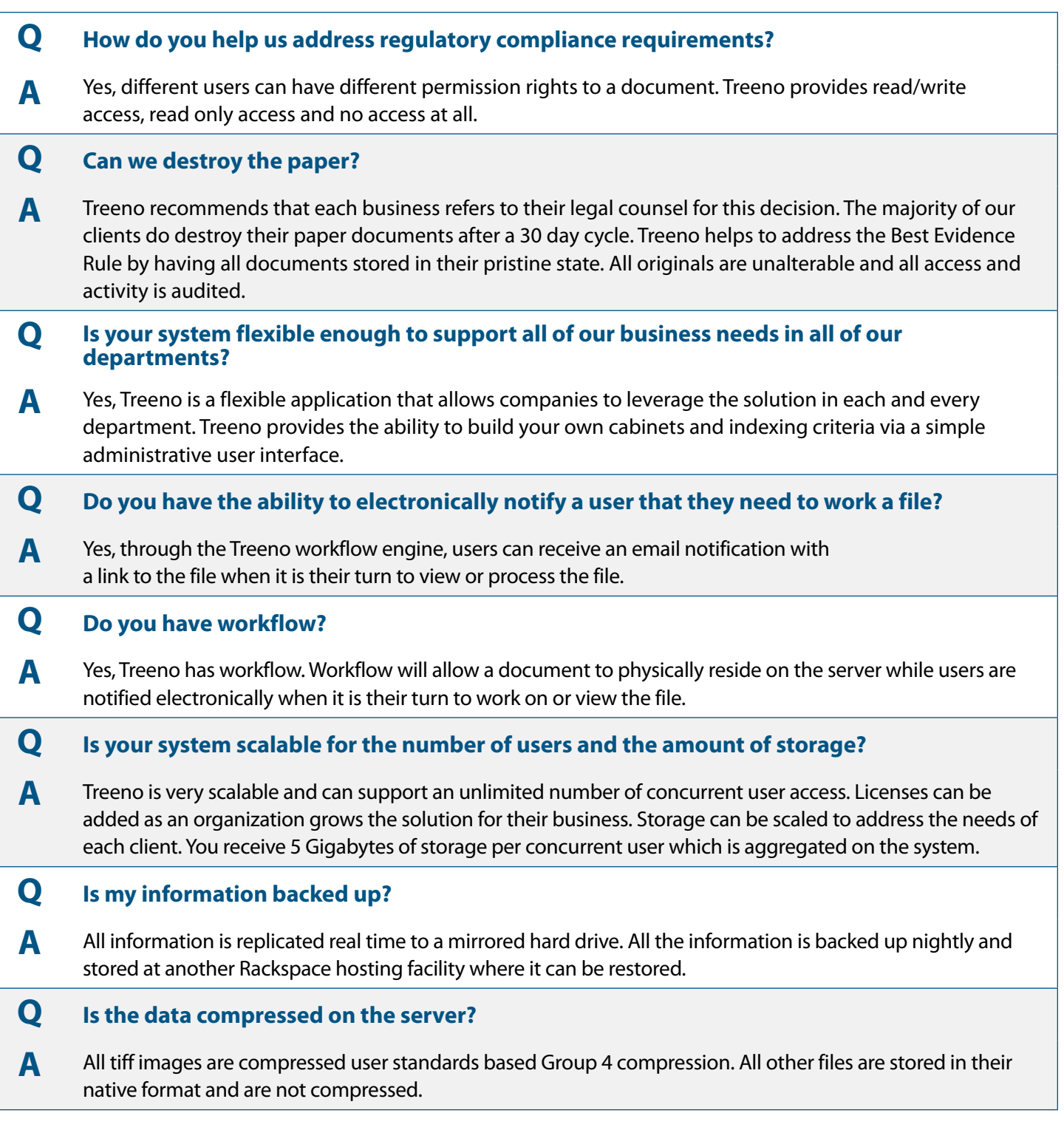

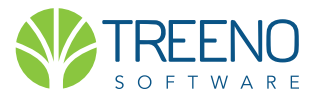